# MOOER

# PREAMP LIVE

### **Digital Multi PreAMP Pedal**

### Schnellstartanleitung

Dies ist eine Schnellstartanleitung. Sie können ein detaillierteres Handbuch auf der Seite www.mooeraudio.com herunterladen.FRKontaktieren Sie für Hilfe und technische Unterstützung bitte: support@mooeraudio.com

# **Inhalt**

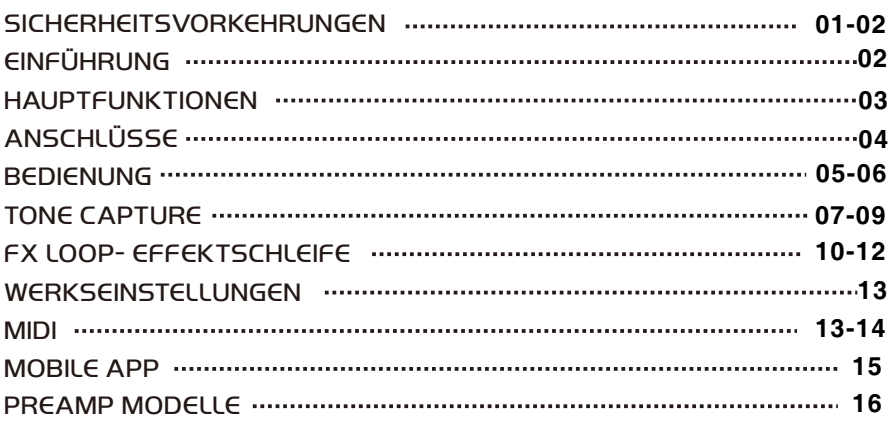

# SICHERHEITSVORKEHRUNGEN

#### **BITTE LESEN SIE DIESEN ABSCHNITT SORGFÄLTIG DURCH, BEVOR SIE FORTFAHREN.**

#### **Stromversorgung**

Bitte schließen Sie das vorgesehene Netzteil an eine Netzsteckdose an, die die korrekte Spannung liefert. Achten Sie darauf, dass Sie nur ein Netzteil verwenden, das 12 VDC Gleichspannung bei 1 A mit Minus am Mittelpol  $\bigoplus$   $\bigoplus$  iefert. Ziehen Sie den Stecker des Netzteils, wenn das Gerät nicht verwendet wird oder während eines Gewitters.

#### **Anschlüsse**

Schalten Sie dieses und alle anderen Geräte immer aus, bevor Sie Anschlüsse verbinden oder trennen. Das vermeidet Fehlfunktionen und / oder Schäden an anderen Geräten. Achten Sie auch darauf, dass Sie alle angeschlossenen Kabel und das Netzkabel abziehen, bevor Sie dieses Gerät bewegen.

#### **Anschlüsse**

Schalten Sie dieses und alle anderen Geräte immer aus, bevor Sie Anschlüsse verbinden oder trennen. Das vermeidet Fehlfunktionen und / oder Schäden an anderen Geräten. Achten Sie auch darauf, dass Sie alle angeschlossenen Kabel und das Netzkabel abziehen, bevor Sie dieses Gerät bewegen.

#### **Reinigung**

Zum Reinigen nur ein weiches, trockenes Tuch verwenden. Wenn nötig, kann das Tuch leicht angefeuchtet werden. Verwenden Sie keine Scheuermittel, Reinigungsalkohol, Verdünner, Wachs, Lösungsmittel, Reinigungsflüssigkeiten oder chemisch imprägnierte Reinigungstücher.

#### **Interferenzen mit anderen Elektrogeräten**

An Radios und Fernsehern in direkter Nähe können Empfangsstörungen auftreten. Dieses Gerät sollte in ausreichendem Abstand von Radios und Fernsehgeräten betrieben werden.

#### **Aufbewahrung**

Um Verformung, Verfärbung oder andere schwere Schäden zu vermeiden, halten Sie das Gerät von folgenden Gefahrenquellen fern:

- Direkte Sonneneinstrahlung, Stöße
- Magnetfelder
- Stark verschmutzte oder staubige Bereiche
- Starke Erschütterungen oder
- Wärmequellen
- Extreme Temperaturen oder Luftfeuchtigkeit
- Feuchte oder nasse Bereiche

#### **FCC Zertifizierung**

Dieses Gerät erfüllt Part 15 der FCC Regelungen. Der Betrieb unterliegt den folgenden zwei Bedingungen:

- Dieses Gerät darf keine schädlichen Störungen verursachen.
- Dieses Gerät muss jegliche Störeinflüsse vertragen können, einschließlich der Störeinflüsse, die unerwünschte Reaktionen im Gerät hervorrufen können.

### EINFÜHRUNG

Der PREAMP LIVE wurde von Grund auf als der ultimative digitale Preamp-Modeller f**ü**r die Verwendung in Live-Situationen konzipiert. Jede Steuerfunktion wurde sorgf**ä**ltig durchdacht, um die optimale Leistung f**ü**r eine Live-Performance zu liefern.

Auf der Basis unserer beliebten MICRO PREAMPS Produktreihe können Sie mit dem PREAMP LIVE überall, wo Sie auftreten, aus 12 unabhängigen Vorverstärkerkanälen auswählen und haben so eine enorme Auswahl verschiedener Amp-Sounds direkt zu Ihren Füßen.

Zusätzlich zu den 12 Vorverstärkern finden Sie einen Booster mit zwei Positionen, eine vollständig programmierbare Effektschleife, volle Kontrolle über die Kanalumschaltung, MIDI IN und OUT, einen dedizierten Kopfhöreranschluss, mehrere Ausgänge mit optionaler Cab-Simulation und die Möglichkeit, IR Dateien zu laden. Und als ob das noch nicht genug wäre, können Sie außerdem MOOERs TONE CAPTURE Funktion verwenden, um Ihre eigenen Verstärker zu erfassen und sogar zu experimentieren, um völlig neue Verstärker zu erstellen und den besonderen Sound zu finden, dem Sie schon so lange nachjagen.

### HAUPTFUNKTIONEN

- Enthält 12 unabhängige Vorverstärkerkanäle mit einfach bedienbaren und vertrauten Schaltelementen.
- Pre- und Post- BOOSTER für jeden Kanal.
- Einfach erreichbare globale Regler für schnelle Konfiguration in unterschiedlichen Live-Situationen.
- Optionale, unabhängige Lautsprecherbox-Simulation für jeden Ausgang und Laden von IR Dateien über die Software.
- Vollständig programmierbare Effektschleife mit seriellem und A/B Modus für die Verwendung mit externen Effekten oder zur Kombination mit dem internen Preamp Ihres Verstärkers.
- TONE CAPTURE zur Erfassung der Klangeigenschaften Ihres echten Verstärkers und zur Erstellung neuer digitaler Vorverstärkermodelle.
- Spezieller Kopfhörerausgang für die Nutzung als eigenständiges Übungsgerät.
- Vollständig zuweisbare MIDI IN und MIDI OUT Funktionen für die Integration anderer Ausrüstung.
- USB und Bluetooth für den Anschluss an PC, MAC oder die MOBILE APP für detaillierte Bearbeitung.

# ANSCHLÜSSE

Konsultieren Sie für weitere Informationen zur Effektschleife bitte den Abschnitt "FX Loop" im Benutzerhandbuch.

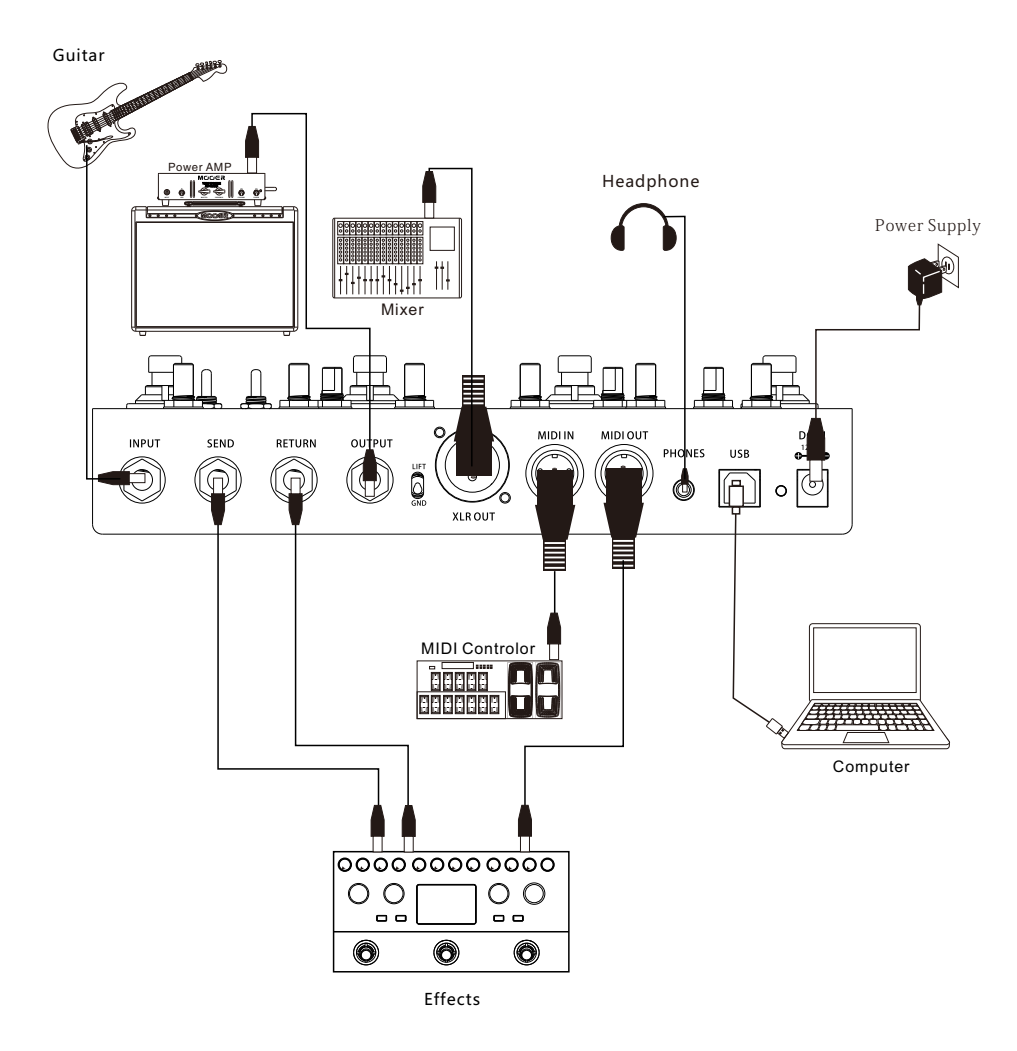

### **BEDIENUNG**

#### **1. Kanalsteuerung**

#### **(1) Bank-Auswahl**

Der PREAMP LIVE verfügt über drei Bänke. Sie können zwischen diesen umschalten, indem Sie zwei benachbarte Fußschalter gleichzeitig drücken:

Die Farbe der LED um die Parameterregler zeigt an, welche Bank gerade ausgewählt ist.

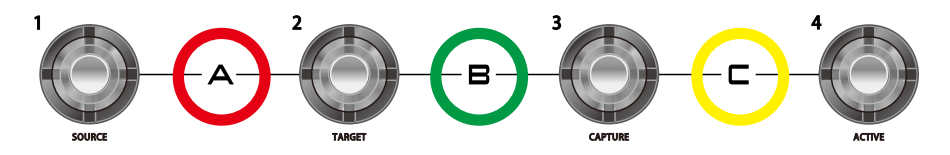

Fußschalter 1 & 2 = Bank A (Rot) Fußschalter 2 & 3 = Bank B (Grün) Fußschalter 3 & 4 = Bank C (Gelb)

#### **(2) Kanal-Auswahl**

Jede Bank verfügt über vier Kanäle. Der Kanal kann über den entsprechenden Fußschalter geschaltet werden.

#### **(3) Auswahl eines Kanals in einer anderen Bank**

Möchten Sie beispielsweise von Kanal A1 auf Kanal B2 umschalten:

- A.Treten Sie Fußschalter 2 & 3 gleichzeitig, um auf Bank B zu schalten. Die Farbe der LED ändert sich zu grün, um Bank B anzuzeigen.
- B.Treten Sie Fußschalter 2 für Kanal 2.

#### **2. Boost**

#### **(1) Auswahl der Boost-Position**

Der Boost kann durch Drücken des BOOST Knopfes auf PRE oder POST eingestellt werden. PRE BOOST kommt im Signalweg vor dem PREAMP und führt zu mehr Sättigung, weil die Eingangsstufe des Vorverstärkers stärker angesteuert wird. Außerdem wird die Lautstärke erhöht, wie dies ein cleanes Overdrive-Pedal tun würde. Der PRE BOOST hebt in Ihrem Gitarrensignal darüber hinaus etwas die Mitten an, um den Sound etwas fetter klingen zu lassen.

POST BOOST kommt im Signalweg hinter dem PREAMP und erhöht bei Aktivierung einfach nur die Lautstärke. POST BOOST ist vollständig transparent und verfügt über einen Boost-Bereich von 0 dB – 6 dB.

#### **(2) Ein- / Ausschalte**

Treten Sie den Fußschalter Ihres aktuell gewählten Kanals, um den Boost zu aktivieren / deaktivieren.

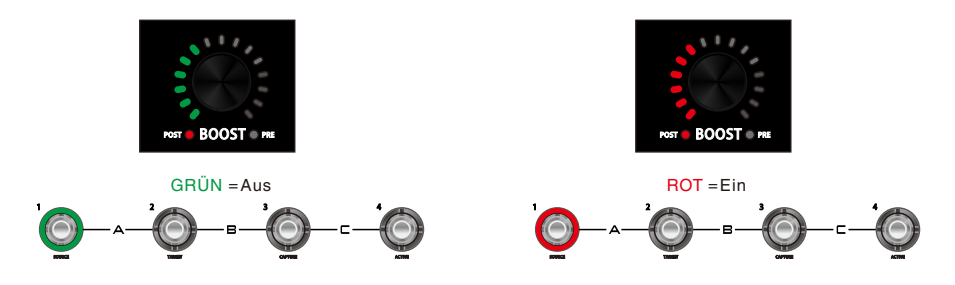

#### **(3) Einstellung**

Sie können den Boost über den Boost-Knopf einstellen.

#### **Hinweis:**

1.Die Boost-Einstellungen werden nicht automatisch gespeichert. Bitte denken Sie daran, diese durch Drücken und Halten des Fußschalters zu speichern.

2.Wenn alle LED um den Boost-Knopf aus sind, liegt die Boost-Verstärkung bei 0.

#### **3. Noise Gate**

Der PREAMP LIVE verfügt über zwei einstellbare Noise Gates pro Kanal: PRE und POST. Bei Bedarf können beide gleichzeitig verwendet werden.

Drücken und halten Sie den BOOST-Knopf, um auf die Noise Gates zuzugreifen. Die umgebenden LED leuchten gelb und zeigen den Pegel des Noise Gate an.

Drücken Sie den BOOST-Knopf, um zwischen PRE und POST Noise Gate umzuschalten.

Drücken und halten Sie nach Einstellung der gewünschten Noise Gate Pegel den BOOST- Knopf, um die Noise Gate Konfiguration abzuschließen. Die Noise Gate Konfiguration schließt automatisch nach 5 Sekunden.

Denken Sie daran, Ihren Kanal zu speichern, wenn Sie diese Einstellungen behalten wollen.

#### **4. Speichern**

Alle Einstellungen werden pro Kanal gespeichert. Dies beinhaltet alle Kanal-Regler, Boost-Einstellungen + Status, Noise Gate Einstellungen und der Ein / Aus Status der Effektschleife.

- 1. Wählen Sie einen Preamp Kanal aus.
- 2. Stellen Sie Ihren Sound ein.
- 3. Drücken und halten Sie den Fußschalter für Ihren aktuell gewählten Kanal für etwa 1 Sekunde.
- 4. Die umgebenden LED blinken, um das Speichern zu bestätigen.

# **ONE CAPTURE**

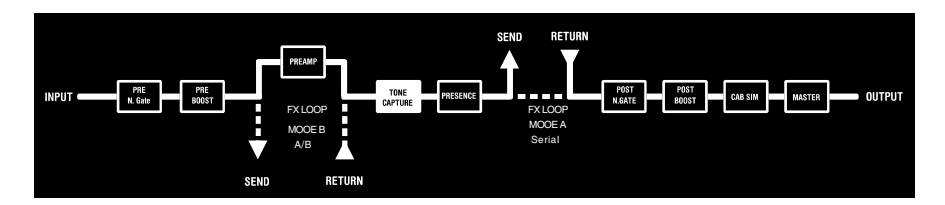

Der PREAMP LIVE verfügt über eine sehr interessante Spezialfunktion namens TONE CAPTURE. Mit TONE CAPTURE können Sie eine komplexe EQ Stufe auf der Grundlage der Erfassung von externer Ausrüstung erstellen.

Die Hauptanwendung für diese Funktion ist es zu versuchen, den Sound Ihres Lieblingsverstärkers (oder Preamp-Pedals) zu replizieren, indem eines der MOOER PREAMP Modelle mit einem TONE CAPTURE EQ versehen wird, den Sie durch Erfassung Ihres Verstärkers erstellt haben.

Jeder Kanal des PREAMP LIVE kann seinen eigenen Tone Capture EQ speichern, der dann exportiert und über die offizielle Software mit Freunden geteilt werden kann.

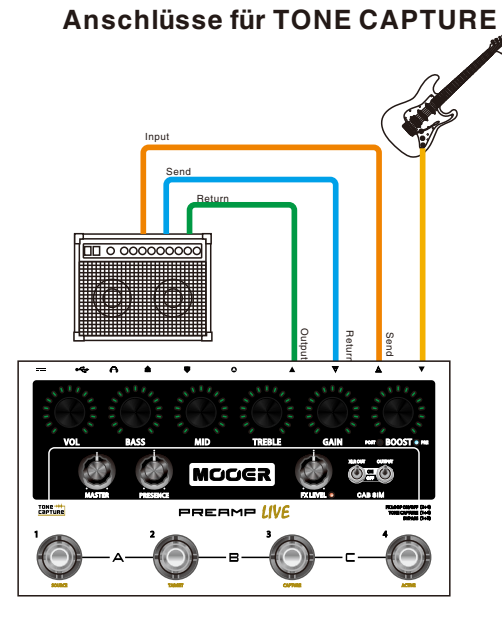

Der Verstärker muss über eine Effektschleife oder einen Preamp-Ausgang verfügen, damit Tone<br>Capture funktioniert. Während des Erfassungsprozesses muss die ganze Zeit eine<br>Lautsprecherlast angeschlossen sein. Schließen Sie

#### **Funktionsweise von TONE CAPTURE**

- 1. Wählen Sie einen PREAMP CHANNEL, von dem Sie glauben, dass seine Klangcharakteristika dem Ihres Zielverstärkers am nächsten kommen. Passen Sie die Einstellungen weiter an, um den gewünschten Sound zu erreichen.
- 2. Drücken Sie gleichzeitig die Fußschalter 1 + 4 am PREAMP LIVE, um den TONE CAPTURE Modus zu aktivieren.

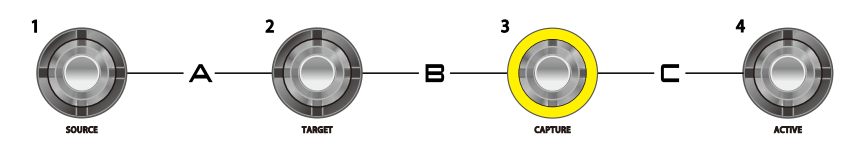

Wenn für den Kanal nicht bereits ein Tone Capture gespeichert wurde, blinkt Fußschalter 3 gelb.

Wenn für den Kanal bereits ein Tone Capture gespeichert wurde, leuchtet Fußschalter 3 durchgehend gelb.

Um einen Tone Capture aus dem Kanalspeicher zu löschen, drücken und halten Sie Fußschalter 3, bis dieser beginnt zu blinken.

3. Drücken Sie Fußschalter 1 (SOURCE-Quelle), um sich Ihren PREAMP LIVE Kanal anzuhören.

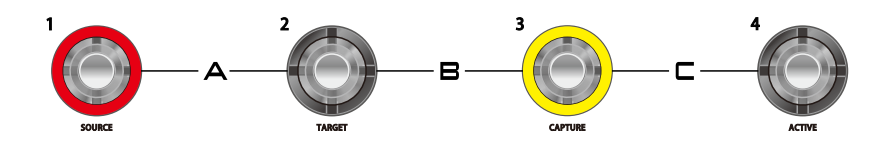

4. Drücken Sie Fußschalter 2 (TARGET - Ziel), um sich den externen Verstärker anzuhören.

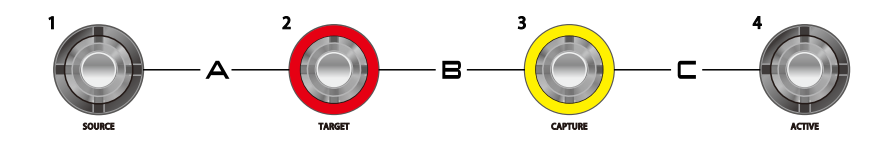

5. Drücken Sie Fußschalter 3 (CAPTURE - erfassen) und spielen Sie Ihre Gitarre, während die LEDs von CHANNEL CONTROL rückwärts zählen. Versuchen Sie für optimale Erfassungsergebnisse über das gesamte Griffbrett zu spielen und so einen möglichst großen Notenbereich zu erfassen.

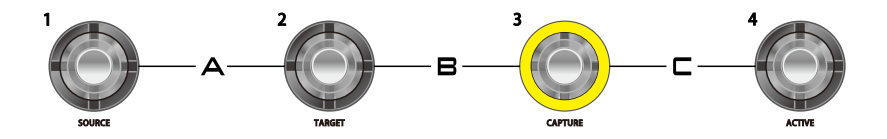

Wenn der Erfassungsprozess abgeschlossen ist, hören die LED von Fußschalter 3 auf zu blinken und leuchten durchgängig.

6. Drücken Sie Fußschalter 3, um sich den PREAMP LIVE Kanal in Kombination mit Ihrem neu erstellten TONE CAPTURE anzuhören. Sofern Sie es verwenden wollen, wird das gerade erstellte Tone Capture automatisch im Kanalspeicher gesichert.

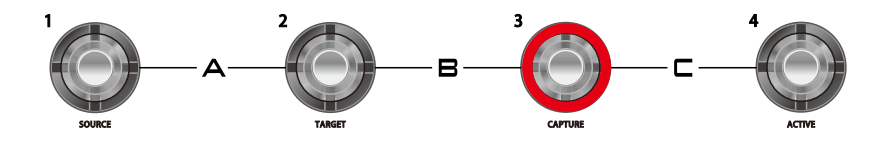

Sie können jetzt mit den Fußschaltern 1, 2 und 3 zwischen **SOURCE, TARGET** und **CAPTURE** umschalten, um die Unterschiede im Sound zu vergleichen.

7. Drücken Sie Fußschalter 4 (ACTIVE - aktiv), um die Tone Capture Funktion für den Preamp-Kanal zu aktivieren. Sie können diesen Fußschalter auch verwenden, um im Tone Capture Modus jederzeit die Tone Capture Funktion ein- oder auszuschalten. Der Ein/Aus Status der Tone Capture Funktion ist ein für jeden Preamp-Kanal individuell speicherbarer Parameter.

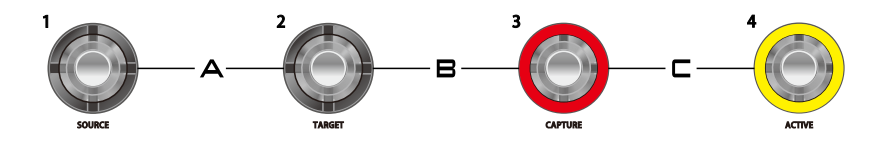

8. Drücken Sie gleichzeitig die Fußschalter 1 + 4, um den TONE CAPTURE Modus zu verlassen. Sie können nun die EQ und Gain Parameter noch weiter verändern. Wenn Sie Ihre Einstellungen behalten wollen, vergessen Sie nicht, Ihren Preamp-Kanal zu speichern, bevor Sie Änderungen vornehmen.

# FX LOOP- EFFEKTSCHLEIFE

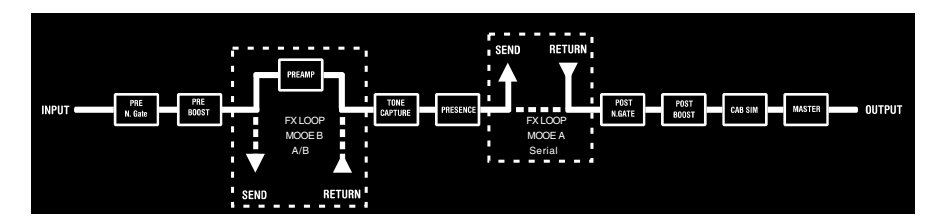

Der PREAMP LIVE verfügt über eine hoch entwickelte, programmierbare Effektschleife mit zwei verschiedenen Modi. Drücken Sie gleichzeitig kurz Fußschalter 2 + 4, um die Effektschleife ein- oder auszuschalten.

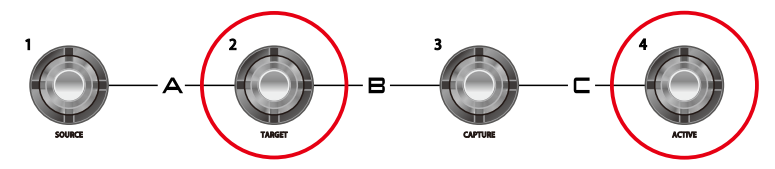

Drücken und halten Sie Fußschalter 2 + 4 für mehrere Sekunden, um den Modus der Effektschleife zu ändern.

Die LED neben dem FX LEVEL Regler leuchtet, wenn die Effektschleife aktiv ist, und ihre Farbe gibt den gewählten Modus der Effektschleife an.

MODUS A (seriell) = GRÜN MODUS B (A/B) = ROT

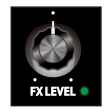

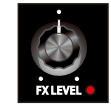

Der FX LEVEL Regler stellt den Send-Pegel um +/- 5 dB ein.

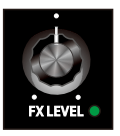

*Bitte beachten Sie: Der Ein/Aus Status der Effektschleife kann für jeden Preamp-Kanal individuell eingestellt werden, aber der Modus der Effektschleife ist eine globale Einstellung.* 

### MODUS A (seriell)

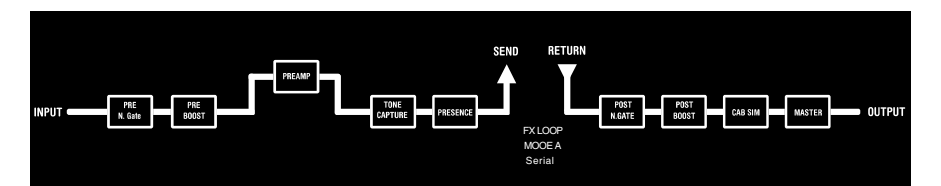

MODUS A ist eine traditionelle serielle Effektschleife, die nach dem Vorverstärkerabschnitt des PREAMP LIVE eingefügt wird. Dies eignet sich ideal für die Verwendung externer Effektgeräte, die Sie in verschiedenen Preamp-Kanälen zu- oder abschalten wollen.

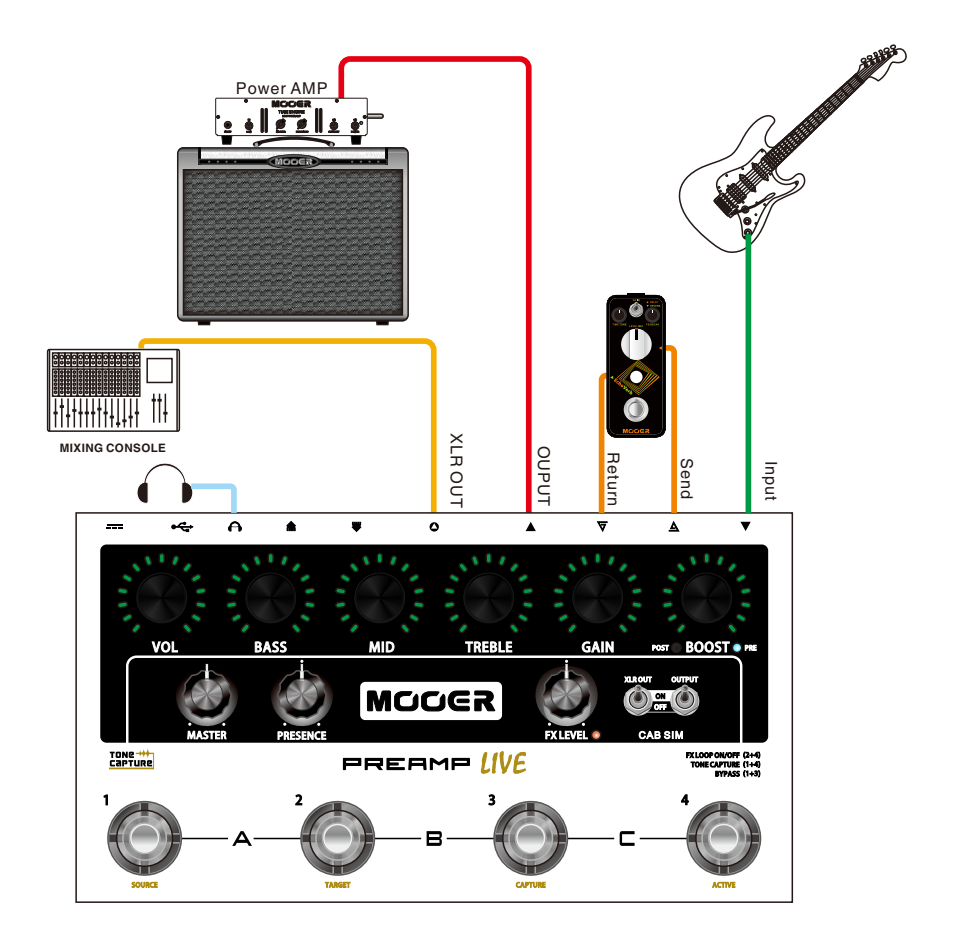

### MODUS B (A/B)

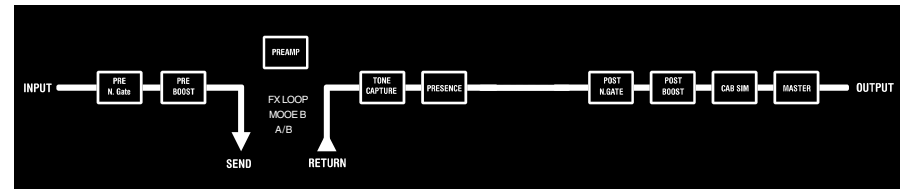

MODUS B ist eine spezielle Effektschleife, die den digitalen Vorverstärkerabschnitt des PREAMP LIVE umgeht und diesen durch den analogen Vorverstärkerabschnitt Ihres Verstärkers ersetzt. Damit können Sie den PREAMP LIVE über die 4-Kabel-Methode mit einem Verstärker verbinden und den Vorverstärkerabschnitt des Head/Combo-Amps an Stelle des digitalen PREAMP verwenden, solange die Effektschleife aktiv ist.

Beispielsweise können Sie einen digitalen Vorverstärker auf Kanälen 1, 2 und 4 verwenden und den Vorverstärker aus Ihrem Head/Combo-Amp auf Kanal 3 nutzen, indem Sie für diesen Kanal die Effektschleife aktivieren (in MODUS B).

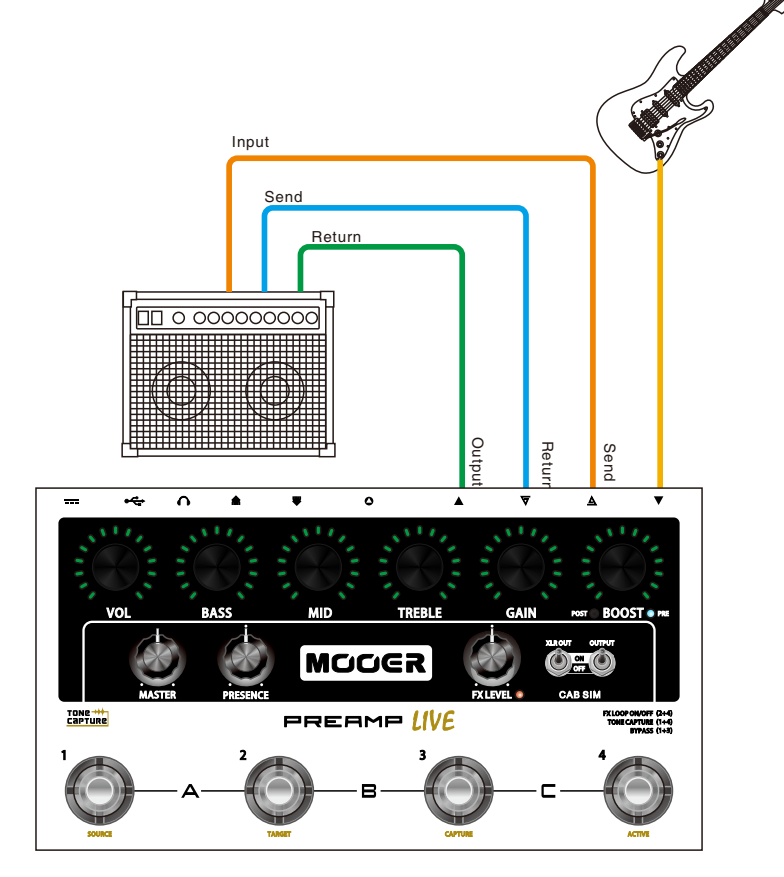

## WERKSEINSTELLUNGEN

Der PREAMP LIVE kann über folgende Schritte zurückgesetzt werden:

Achten Sie darauf, dass der PREAMP LIVE nicht an die Stromversorgung angeschlossen ist.

Drücken und halten Sie Fußschalter 1 + 3.

Schließen Sie die Stromversorgung des PREAMP LIVE an.

Lassen Sie nach dem Hochfahren des PREAMP LIVE die Fußschalter wieder los. Danach ist der PREAMP LIVE erfolgreich auf Werkseinstellungen zurückgesetzt.

### MIDI

Der PREAMP LIVE verfügt über eine sehr einfache und unkomplizierte MIDI Funktionalität. Er kann MIDI PC Signale zum Umschalten von Kanälen / Presets senden und empfangen. Die PC können mit der PREAMP LIVE Software zugeordnet werden.

#### 1. **MIDI IN,** MIDI CHANNEL=Omni (Standard)

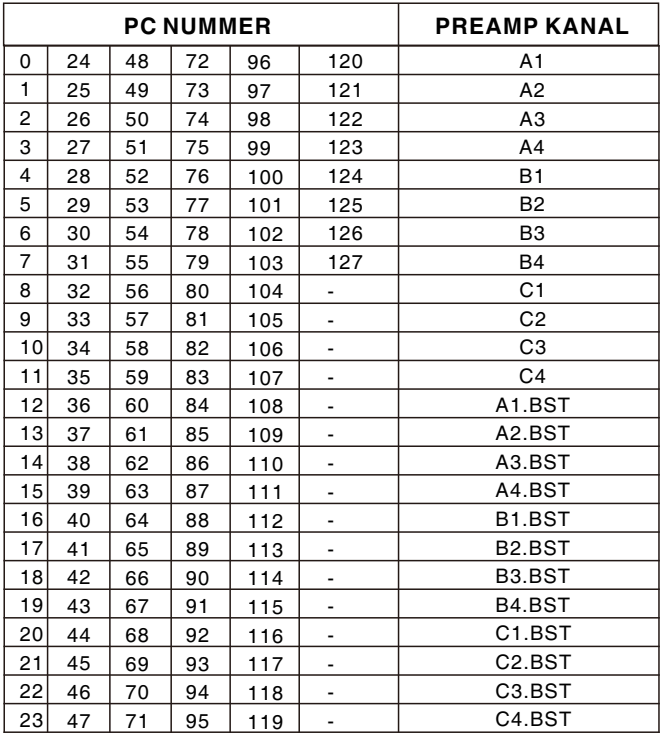

### 2、MIDI OUT(Standard)/THRU, MIDI OUT KANAL=1(Standard)

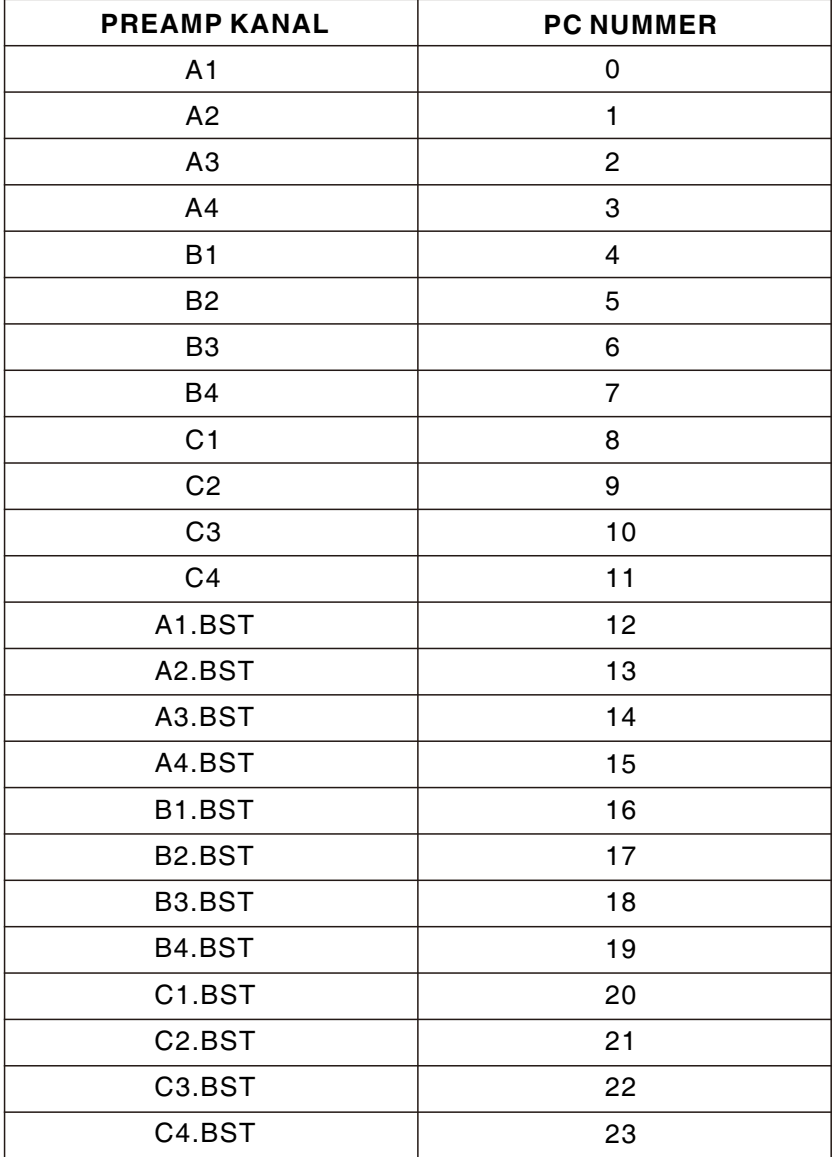

# MOBILE APP

Der PREAMP LIVE ist mit einem integrierten Modul für drahtlose Datenübertragung ausgestattet, über das Sie eine Verbindung zu Ihren Mobilgeräten mit Hilfe der offiziellen MOOER PREAMP LIVE Mobile App herstellen können.

Die Mobile App ermöglicht Ihnen die Bearbeitung aller Parametereinstellungen der Preamp-Kanäle, Midi-Programmierung und Änderung der Preamp-Modelle von unterwegs.

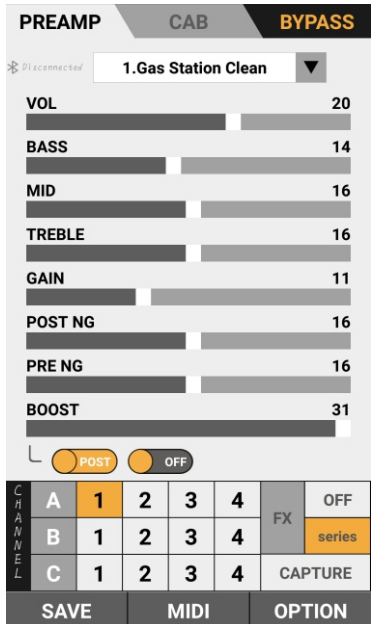

Um die Verbindung zur Mobile App herzustellen:

- Schließen Sie die Stromversorgung des PREAMP LIVE an, und warten Sie, bis der Startprozess abgeschlossen ist.
- Schalten Sie den PREAMP LIVE in den Bypass-Modus, indem Sie Fußschalter 1+3 gleichzeitig drücken. Dadurch kann der PREAMP LIVE durch die Mobile App erkannt werden.
- Öffnen Sie die Mobile App und erlauben Sie die Aktivierung von Bluetooth.
- Stellen Sie in der App die Verbindung zu Ihrem PREAMP LIVE über das Menü OPTION > DEVICE her.

### PREAMP MODELLE

Der PREAMP LIVE beinhaltet insgesamt 12 PREAMP-Kanäle. Standardmäßig sind die Preamp-Kanäle bei Auslieferung wie folgt belegt:

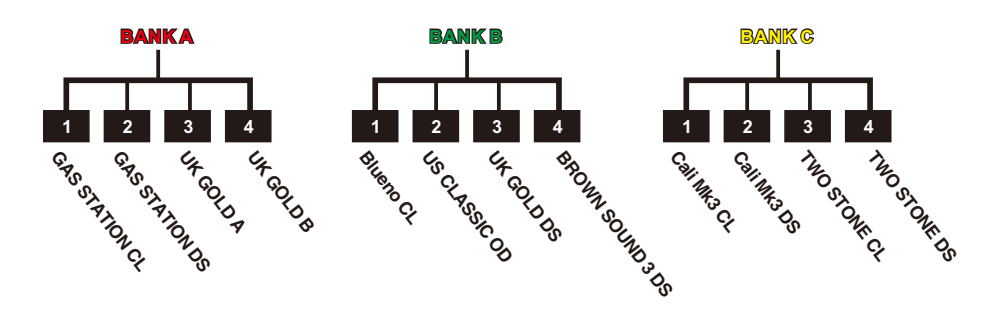

Um die PREAMP Modelle zu ändern und / oder deren Kanalzuweisung zu organisieren, laden Sie bitte die Software von www.mooeraudio.com herunter und verbinden den PREAMP LIVE über USB mit Ihrem Computer oder über BLUETOOTH mit Ihrem Mobilgerät.

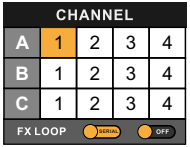

1. Wählen Sie den Kanal aus, den Sie bearbeiten möchten.

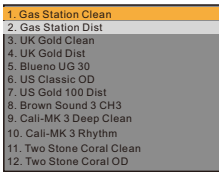

3. Wählen Sie das neue PREAMP-Modell aus. 4. Drücken Sie die SAVE Taste.

Sie können Ihre PREAMP Kanäle nach Belieben organisieren und auch mehrere Versionen des gleichen PREAMP-Modells auf verschiedenen Kanälen haben, um die Versionen unterschiedlich konfigurieren zu können.

16

- **PREAMP**  $\overline{\mathbf{v}}$ 5. Blueno UG 30
- 2. Öffnen Sie das PREAMP-Aufklappmenü.

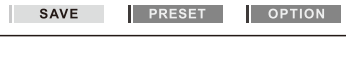

**OPTION** 

**SAVE** 

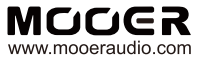

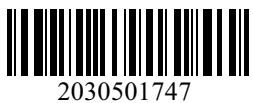

6F, Unit D, Jinghang Building, Liuxian 3rd Road, Bao'an 71 District, Shenzhen, China. 518133 MADE IN CHINA **SHENZHEN MOOER AUDIO CO. LTD**